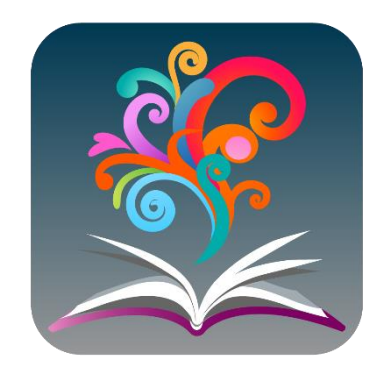

## **BrowZine: Smart Access to Journals, Stay Current in Your Reading**

Colleagues can browse, read, organise and track all your favourite journals via [BrowZine.](https://browzine.com/libraries/2798/subjects)

With [BrowZine,](https://browzine.com/libraries/2798/subjects) you can:

- **Browse and read journals:** Browse thousands of top journals by subject, easily review tables of contents, and download full text articles.
- **Stay Current with My Bookshelf:** Create a personal bookshelf of titles to follow and receive alerts when new issues have been published.
- **Access on any device:** Easily access BrowZine from your mobile device and on the web to stay up to date wherever you are.
- **Save and export articles:** Use the BrowZine app to save articles for off-line reading or export to reference management services.

To get started:

- 1. Visit [BrowZine](https://browzine.com/libraries/2798/subjects) or download the app from the App Store on your mobile device.
- 2. Select **Walsall Healthcare NHS Trust** as your library and log in with your [OpenAthens account.](https://www.walsallhealthcare.nhs.uk/professionals/library/i-would-like/request-an-openathens-account/?iebrowser=1)
- 3. To set up bookshelves and save your favourite full text articles, register for a free BrowZine personal account – you'll be prompted to do so.

For assistance, [contact the library team.](https://www.walsallhealthcare.nhs.uk/professionals/library/contact-the-library/)